## SIP サーバ 簡単構築 vre3

2012/06/10

0 改訂版について

Brekekeのソフトが更新され、v2.x で無料体験利用が2日間となりました。 そこで、「Brekeke SIP Server v3.x」の60日無料体験利用について説明いたします。

1 目的

Wi-Fiに接続できる携帯電話、スマートフォンを用いて音声通話を行う。 そのために、無料で、簡単にSIPサーバを構築したい。

- 2 SIP サーバ とは?
- 【よみ】しっぷさーば
- 【英名】Session Initiation Protocol Server

SIPと呼ばれるプロトコルを利用して、電話番号をIPアドレスと対応付けたり、相手を 呼び出してつなぐといった呼制御を行うサーバのこと。従来のIP電話サービスや、NGN で利用される。特にNGNにおいては、その最大の特長である帯域制御を指示したり、課 金・認証情報を外部サーバに提供するといった機能を備えており、NGNのサーバ群の中 で中心的な役割を担っている。SIPサーバには、汎用サーバに実装するソフトウェアタ イプと、SIPサーバソフトを搭載したハードウェアごと提供するタイプがあり、後者はN GN向けに高信頼性と高速処理能力を備えている。

Wisdom より http://www.blwisdom.com/word/key/001267.html

3 SIPサーバの種類

無料ソフト

- ・Asterisk(Linux、高機能、設定が難しい)
- PartySIP (Linux)
- ・siptables(Windows、Linux)
- ・Brekeke SIP Server(Windows、Linux、設定が比較的簡単、日本語マニュアルあり) 参考ページ http://www.st-asterisk.com/archives/22 今回は、Windowsで作動し、設定が簡単な「Brekeke SIP Server」を選んでみました。
- 4 Brekeke SIP Server のダウンロード、インストール

(1) Java をインストール

Brekeke SIP Serverの作動のためにはJavaが必要です。

J2SE (Java2 Platform Standard Edition) をインストールします。

http://java.com/ja/download/windows\_ie.jsp?locale=ja

- ※ Java の最新版(Version 7 Update 4 :2012/06/10現在)をインストール。
- ※ 古いバージョン(Version 6 等)では作動しない場合があります。

(2) ソフトのダウンロード brekeke (ブレケケ) 社のページからソフトをダウンロードします。 http://www.brekeke.com/index-j.php

ダウンロードは、次のページから行います。 http://www.brekeke.com/download/download\_sip\_3\_0.php

「Download Brekeke SIP Server v3.x」を以下のように選択してください。

- 1. Operating System Windows OS
- 2. Type of Installation Installer Executable
- 3. Edition Free 60-Day Evaluation
- 4. Version 【最上位が最新版です】

※ 2012/06/10現在、 Stable - Version 3.0.5.5 が最新です。

「Download」をクリックしソフトを保存します。

Windows OS  $\blacktriangleright$ Installer Executable v Free 60-Day Evaluation . Version  $3.0.5.5$ **D** Brekeke SIP Server Version History **Download** 

(3) Brekeke SIP Serverインストール ダウンロードしたファイルをダブルクリックして起

動します。

ľo,

「Product ID」を要求されます。

Brekekeのサイトに接続して、名前、メールアドレスを入れると、すぐProduct IDが 書かれたメールが返信されて来ます。

この、Product IDを入力するとインストールが開始します。

※ Apache Tomcat がインストールされ、その上でSIP Server が作動します

←タスクバーに「Apacheアイコン」が追加されます。

※ 5060ポートを開けてください

(5060ポートを使ってSIP Server のデータのやりとりをします)

- ※ もし、携帯電話に「SIP」の表示が出ない場合には、Windowsファイアウォール を「無効」にしてください。もちろん、危険なのでインターネットには接続しない でください。
- 5 起動、終了

Windowsスタートボタンから

「すべてのプログラム」→「Brekeke SIP Server」

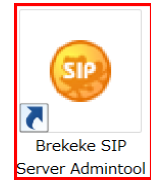

→「Brekeke SIP Server Admintool」をクリックすると Brekeke SIP Serverが起動します。 http://127.0.0.1:18080/sip/gate?bean=sipadmin.web.Login

User ID :sa Password:sa を入力して「Login」ボタンをクリックします。

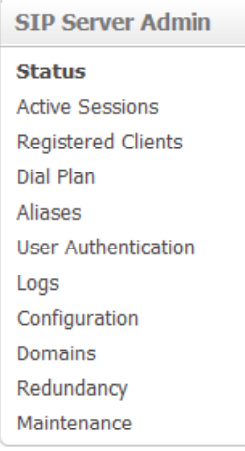

左側のメニュー「Status」をクリックして 「Status Inactive」

の場合には停止しています。

「Start」ボタンをクリックして起動します。

「Status Active」 が表示されている場合には作動しています。

終了する場合には、 「Shutdown」ボタンを押してから、 ブラウザを閉じてください。

5 初期設定、ユーザ登録

(1) 初期設定 左側メニュー 「Configuration」 「System」 で設定を行います。 サーバ名等を入れなくても動く ので今回は特に設定をしません。

SIP Server System | SIP | RTP | Database/Radius | Advanced **SIP Server Admin Status** System Active Sessions Registered Clients<br>Dial Plan General Aliases<br>User Authentica Server Name your-sip-sy your SIP Server Server Description Logs<br>Configuration Server Location your-place Administrator SIP URI your-sip-un Domains Redundancy Administrator Email Address  $\boxed{\text{C}}$  manual  $\boxed{\text{C}}$  auto Start up  $Logout$ **Network** Interface address 1 Interface address 2

(2) ユーザ登録

左側メニュー「User Authentication」から入力します。

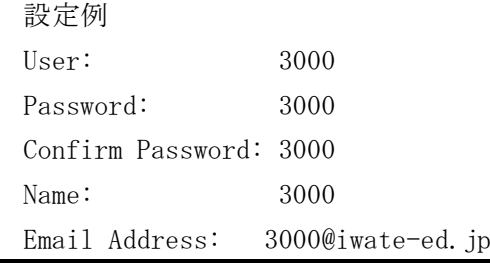

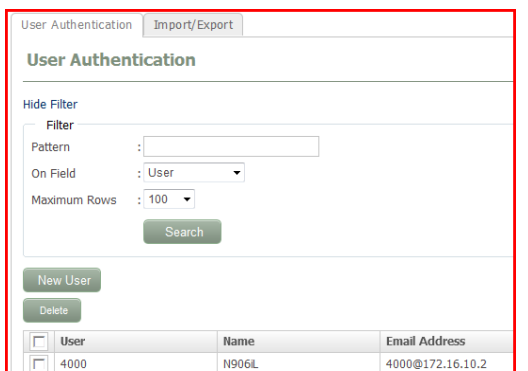

一覧ファイル (csv) を作成しておくと便利です。 一覧ファイルの作成、登録は「Import/Export」タブをクリックして行います。

あとは、携帯電話を設定すれば、携帯電話に「SIP」サーバの表示が出て、Wi-Fiで音 声通話ができるはずです。

- 6 利用上の注意
	- ※ 体験版なので、60日間の利用となります。